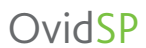

Ricerca senza confini

# OvidSP

**Possibilità di scegliere la** modalità desiderata tra più opzioni di ricerca

Wolters Kluwer

**Health** 

- **Potenti strumenti che** consentono di eseguire le ricerche rapidamente e con facilità
- Ricezione di aggiornamenti personalizzati su tutto ciòche riguarda la ricerca
- Ricerca simultanea in banche dati, riviste etesti con l'elaborazionein linguaggio naturale
- **Presentazione di Ovid Universal** Search™ — una soluzione di ricerca premium tra più piattaforme!

# *"OvidSP è di gran lunga la migliore piattaforma di ricerca disponibile".*

# *–Carol Crawford*

Bibliotecaria presso, Holmes Regional Medical Center, Melbourne, Florida, USA

# Flessibile, innovativa, precisa

OvidSP e' un'interfaccia intuitiva che include una sofisticata tecnologia di ricerca e strumenti rapidi e flessibili per eseguire ricerche più veloci, semplici ed immediate, consentendo agli utentidi utilizzare la modalità desiderata.

Con nuove funzionalità basate sul feedback degli utenti, OvidSP sta ora introducendo delle innovazioni di prossima generazione.

# **Gli strumenti giusti per le vostre ricerche**

- È possibile scegliere tra diverse modalità di ricerca Ricerca di base (Basic Search), con l'elaborazione in un linguaggio naturale, Ricerca avanzata (Advanced Search), Ricerca multicampo (Multi-Field Search) e altre ancora
- Ricerca con linguaggio naturale

### **Strumenti fl essibili e personalizzabili**

- Maggiore trasparenza e analisi più approfondita dei termini di ricerca con la funzionalita' dell'Aiuto alla ricerca (Search Aid),che ora può essere minimizzata all'interno della schermata per liberare spazio
- Possibilità di visualizzare la Gestione dei risultati (Results Manager) al di sopra e al di sotto del set di risultati, ingrandendola o riducendola a icona in base alle proprie preferenze
- Aggiornamento costante sui contenuti più recenti grazie agli avvisi inviati via e-mail o feed RSS
- Regolazione della dimensione dei caratteri con l'assistenza del browser
- Personalizzazione dei campi di ricerca usati di frequente
- Visualizzazione dei limiti di ricerca usati di frequente nella pagina di ricerca principale
- Grazie agli Account personali (Personal Accounts), le impostazioni personalizzate dell'utente appaiono automaticamente ogni volta che si apre una sessione OvidSP

### **Presentazione di Ovid Universal Search**™

- Una soluzione di ricerca premium tra più piattaforme che consente di cercare contenuti simultaneamente all'interno e al di fuori di OvidSP
- Visualizzazione di tutti i risultati all'interno dell'interfaccia di OvidSP senza doversi collegare a diverse piattaforme
- Possibilità di personalizzare i nominativi delle finestre delle risorse in base alle proprie esigenzeContattate oggi stesso il vostro rappresentante Ovid per ulteriori informazioni

# **OvidSP**

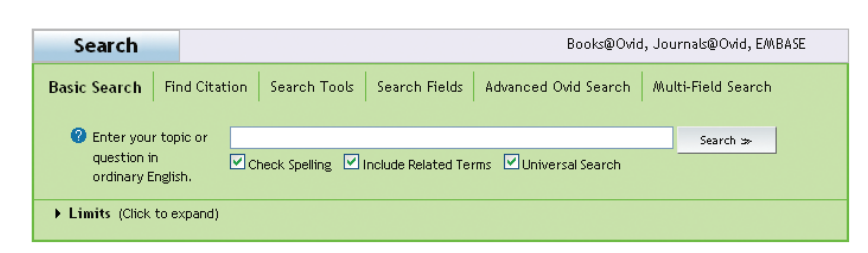

*Possibilità di scegliere tra diverse modalità di ricerca in base alle proprie preferenze e alle informazioni di cui si ha bisogno.*

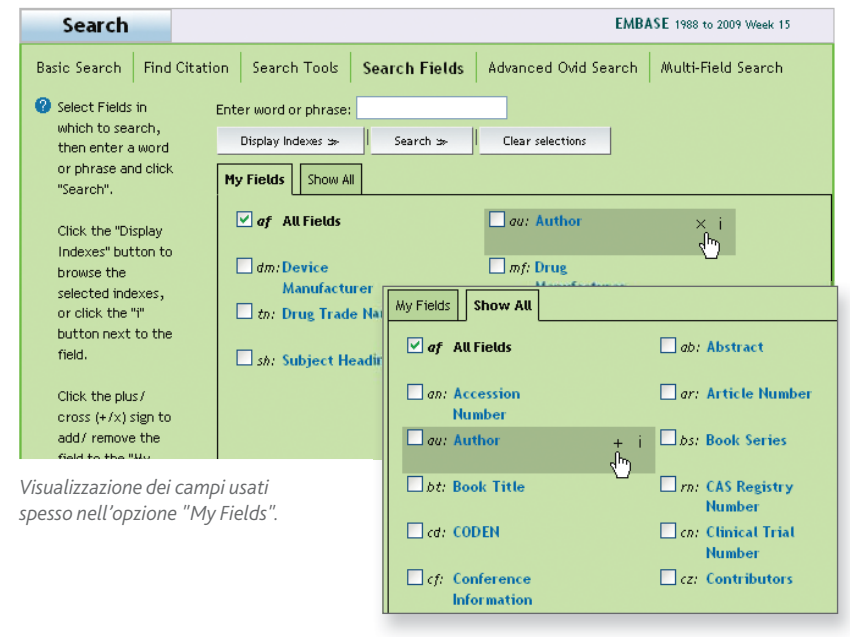

*Per aggiungere i campi nell'opzione "My Fields" basta*  fare clic sul segno + nella finestra "Show All".

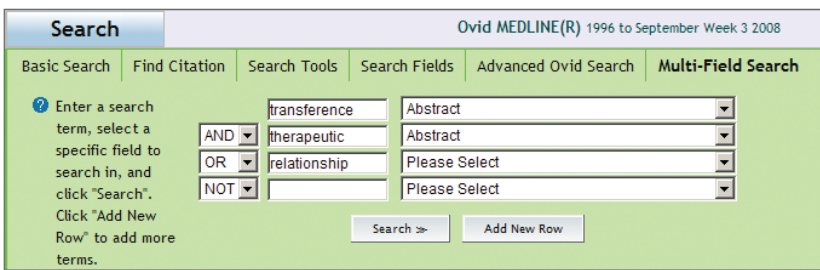

*Nella ricerca multicampo, basta inserire il termine da cercare ed effettuare una selezione da un menu a tendina dei diversi campi di ricerca disponibili. Oltre alle righe gia' predisposte se ne possono aggiungere altre con i termini e campi di ricerca* 

*"La ricerca di base è ideale per ottenere un'istantanea della letteratura su un determinato argomento e per identifi care voci i cui termini possono essere usati in una ricerca avanzata Ovid".*

*-Linda Slater*

Responsabile dei servizi al pubblico, John W. Scott Health Sciences Library University of Alberta, Edmonton, Alberta, Canada

# **Diverse modalità di ricerca**

- **Ricerca di base** (Basic Search) È possibile inserire una domanda o una locuzione completa in inglese— senza preoccuparsi della sintassi L'algoritmo proprietario di elaborazione in linguaggio naturale visualizza i risultati in ordine di rilevanza. I risultati possono essere ordinati in base ad altri criteri, quali ad esempio autore, titolo o anno, a seconda delle risorse che si desidera ricercare.
- **Ricerca di una citazione** (Find Citation) – Si conosce solo una parte di una citazione bibliografica? Basta inserire delle informazioni nei campi specifici, ad esempio gli identificatori di oggetti digitali (DOI) e altri identificatori univoci.
- **Strumenti di ricerca** (Search Tools) Possibilità di utilizzare per la ricerca strumenti specifici, tra cui strutture ad albero, indici permutati, note di ambito, modalità di espansione e altro ancora.
- **Campi di ricerca** (Search Fields) È possibile effettuare una ricerca in una banca dati secondo uno o più criteri, quali la sintesi, nome dell'autore, ISSN e altro ancora. I campi usati più spesso appaiono nell'opzione My Fields. Non è più necessario selezionarli ogni volta che si esegue una ricerca.
- **Ricerca avanzata Ovid** (Advanced Ovid Search) – È possibile eseguire una ricerca con termini di un vocabolario controllato o della sintassi della riga di comando per maggiore precisione.
- **Ricerca multicampo** (Multi-Field Search) – Consente di combinare più termini di ricerca utilizzando più campi di ricerca in un unico passaggio.

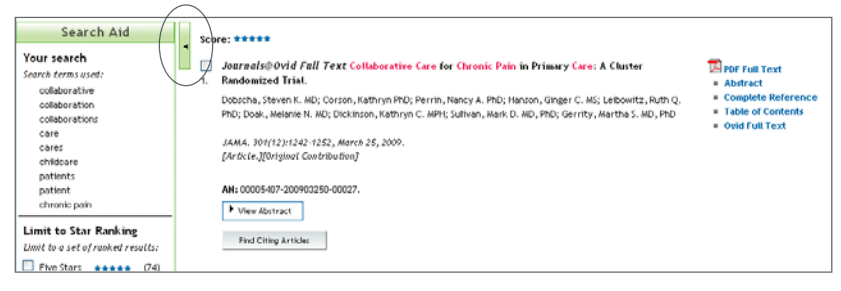

*Serve più spazio per visualizzare i risultati? Fare clic sulla freccia per ridurre a icona o ingrandire il campo Aiuto alla ricerca (Search Aid).* 

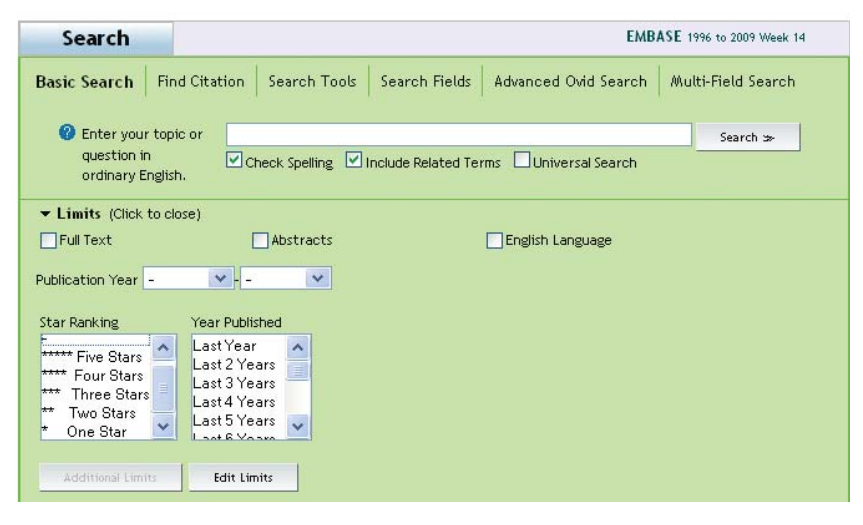

*Visualizzazione dei limiti usati più spesso nella pagina di ricerca principale. Si può affi nare la ricerca limitando la rilevanza nella Ricerca di base.*

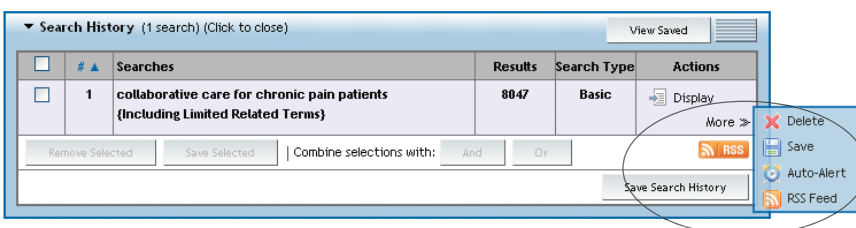

*La casella della Cronologia ricerche consente di visualizzare, eliminare o salvare singole voci di ricerca* e*di impostare un Alert automatico o un feed RSS per ricevere un aggiornamento.*

# **Perfezionamento della ricerca**

- **Aiuto alla ricerca** (Search Aid) È possibile espandere o comprimere la casella dell'Aiuto alla ricerca, vedere quali termini sono stati utilizzati dal sistema per eseguire la ricerca e restringere o ampliare la query di ricerca.
- **Cronologia ricerche** (Search History) Si può posizionare la cronologia delle ricerche al di sopra o al di sotto della finestra di ricerca principale in base alle proprie esigenze. Le ricerche possono essere organizzate in ordine ascendente o discendente, combinate o eliminate per conservare i risultati desiderati.
- **Limiti** L'utilizzo di limiti di ricerca specifici della banca dati consente di affinare i risultati della ricerca. Personalizzando i limiti usati di frequente, questi appaiono automaticamente nella pagina di ricerca principale.

# **Strumenti di allerta (Alerting Tools)**

- **Alert automatici** (AutoAlerts) È possibile ricevere automaticamente le ricerche salvate via e-mail o RSS quando diventano disponibili nuovi articoli corrispondenti ai criteri di ricerca.
- **eTOCs** Ricezione automatica di avvisi via e-mail o RSS quando sono disponibili eTOCS (indici elettronici) per nuovi aggiornamenti di riviste.<

*"Le diverse modalità di ricerca consentono ai nostri utenti di utilizzare l'interfaccia con cui si sentono maggiormente a proprio agio e che garantisce loro i risultati migliori. La possibilità di inviare i risultati via e-mail ha riscosso molto successo tra i nostri utenti più attivi".*

#### *-Anthony McMillan*

Specialista risorse informatiche, Houston Upstream Technical Library British Petroleum America, Houston, Texas, USA

# OvidSP

*"La caratteristica più utile è la fl essibilità! Sia gli utenti occasionali che i ricercatori professionisti apprezzeranno la possibilità di essere guidati nel processo di mapping, nella selezione dei termini appropriati, nell'individuazione immediata delle procedure di ricerca e nell'acquisizione di nuovi risultati mediante combinazioni differenti".*

**Health** 

#### *-Dorice Vieira*

Associate Curator per i sevizi al pubblico, NYU Langone Medical Center NYU Health Sciences Libraries, New York, NY USA

# Guardare la dimostrazione all'indirizzo www.ovid.com

#### **Sede mondiale Ovid**

333 7th Avenue New York, NY 10001 USA (646) 674-6300 (800) 343-0064 E-mail: sales@ovid.com

#### Altri uffici commerciali sono ubicati nelle seguenti località:

Alphen aan den Rijn, Paesi Bassi Pechino, Cina Berlino, Germania Bologna, Italia Hong Kong Kuala Lumpur, Malaysia Londra, Regno Unito Madrid, Spagna Nuova Delhi, India Norwood, MA, USA Parigi, Francia Sandy, UT, USA Sofia, Bulgaria Stoccolma, Svezia Sydney, Australia Tokyo, Giappone Villa Alemana, Cile Varsavia, Polonia

**Per informazioni complete sulle sedi e sui recapiti, visitarewww.ovid.com/contact**

**Gestione dei risultati della ricerca** 

- **Gestione dei risultati** (Results Manager) Consente di visualizzare, stampare, ottenere un'anteprima e salvare i risultati. Indipendentemente dalla sua collocazione, è possibile ridurre a icona la finestra della gestione dei risultati per salvare spazio sullo schermo.
- **Ordinamento dei risultati** Un semplice menu a tendina consente di ordinare rapidamente i risultati in base a vari campi.
- **De-duplicazione dei risultati** I risultati ripetuti possono essere eliminati automaticamente quando si esegue la ricerca in più banche dati.
- **Visualizzazione di sintesi in linea**  Possibilità di espandere o comprimere le sintesi delle citazioni (tutte o singolarmente) in base alle proprie preferenze.
- **Annotazioni** È possibile aggiungere una o più citazioni a un risultato della ricerca per riferimento futuro.

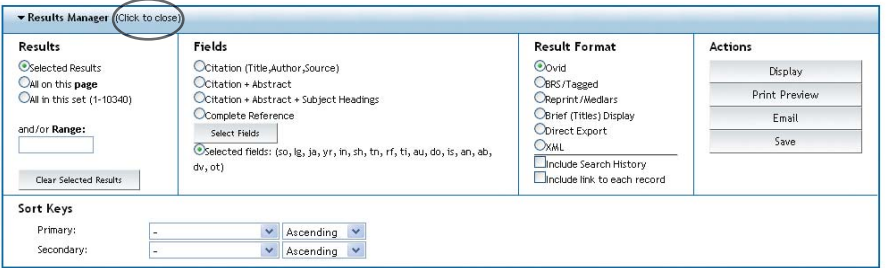

*Comoda visualizzazione di Gestione dei risultati (Results Manager) al di sopra o al di sotto dei risultati con la possibilità di chiuderla completamente se occorre più spazio sullo schermo.* 

# **Informatevi su Ovid Universal Search™!**

Questa soluzione premium assolutamente innovativa consente di eseguire ricerche su più piattaforme di ricerca usando OvidSP, introducendo una sola query di ricerca!

- Visualizzazione di risultati da piattaforme non-Ovid all'interno dell'interfaccia OvidSP
- Possibilità di utilizzare gli strumenti di OvidSP per i risultati di Ovid Universal Search
- Visualizzazione di contenuto full-text da più piattaforme nella sua interfaccia nativa

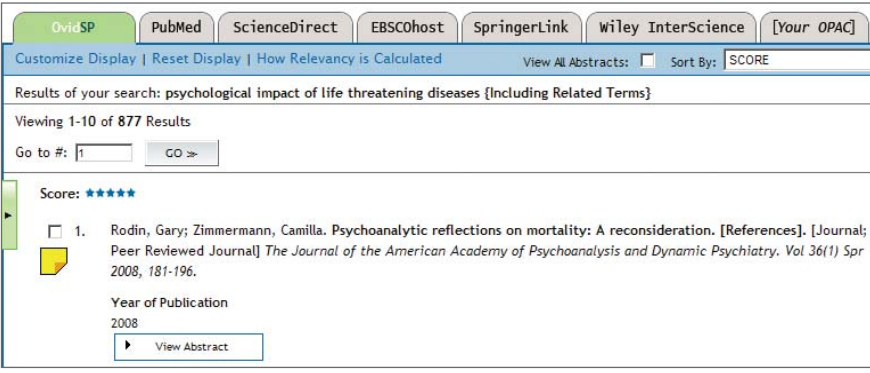

*Visualizzazione dei risultati in formato tabulare. Ogni scheda include i risultati di una piattaforma specifi ca utilizzata dall'istituzione in cui si opera.*